**Львівський національний університет імені Івана Франка Факультет педагогічної освіти Кафедра початкової та дошкільної освіти**

# Методичні рекомендації

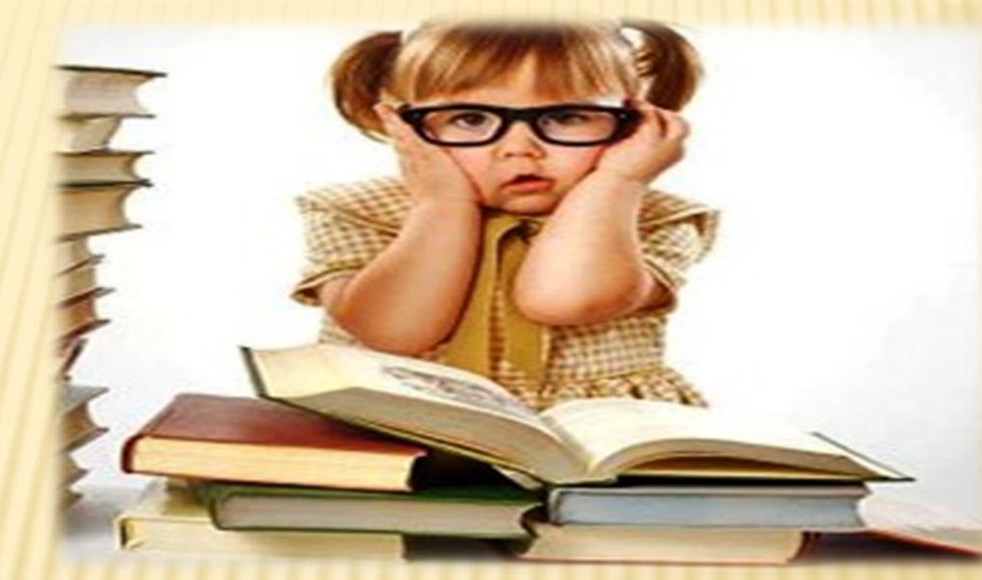

# Робота з науковими публікаціями

**Розробник: Лущинська О.В**.

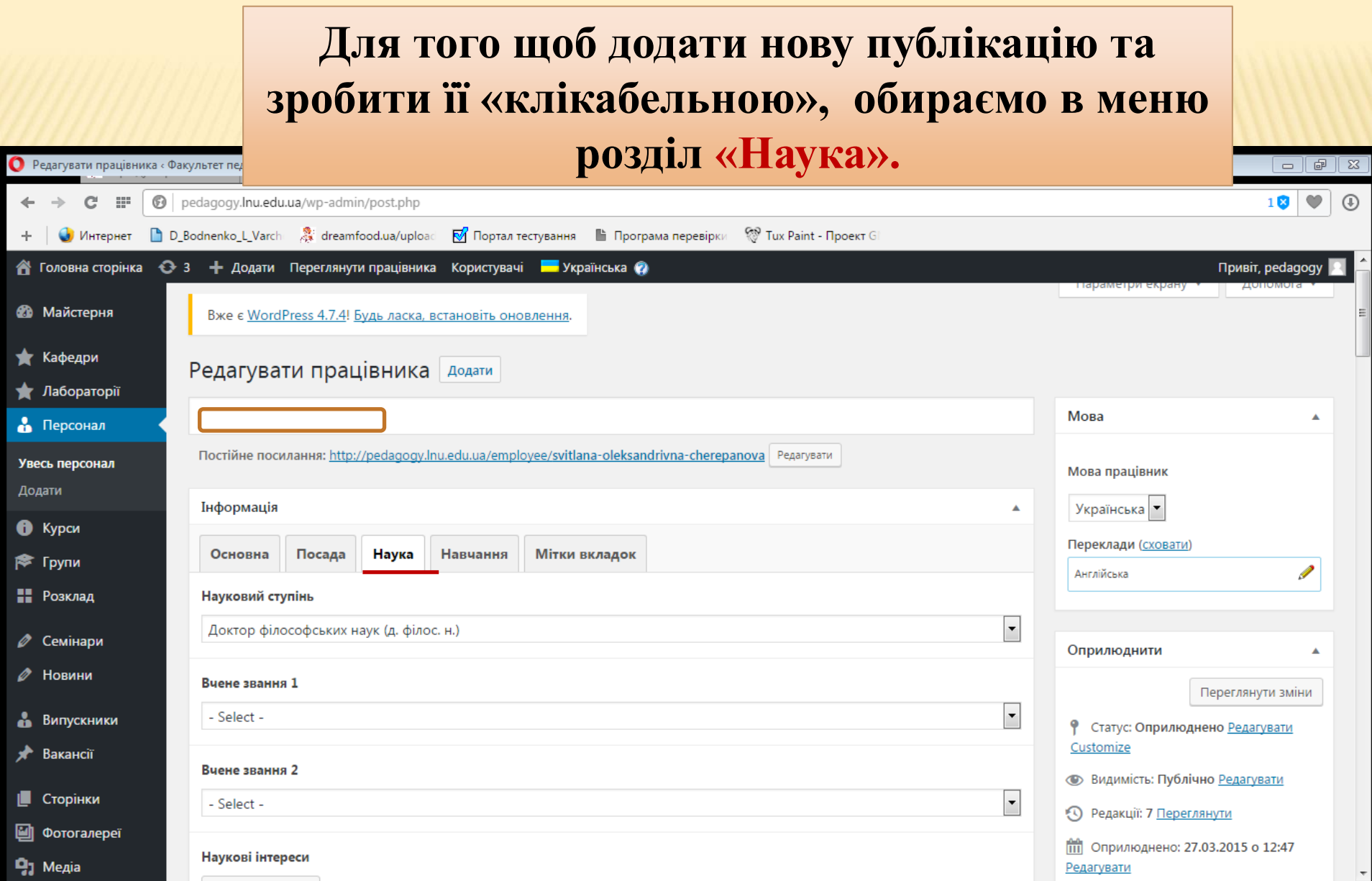

### **У розділі «Публікації» обираємо та виділяємо назву необхідної публікації (якщо немає, то додаємо її).**

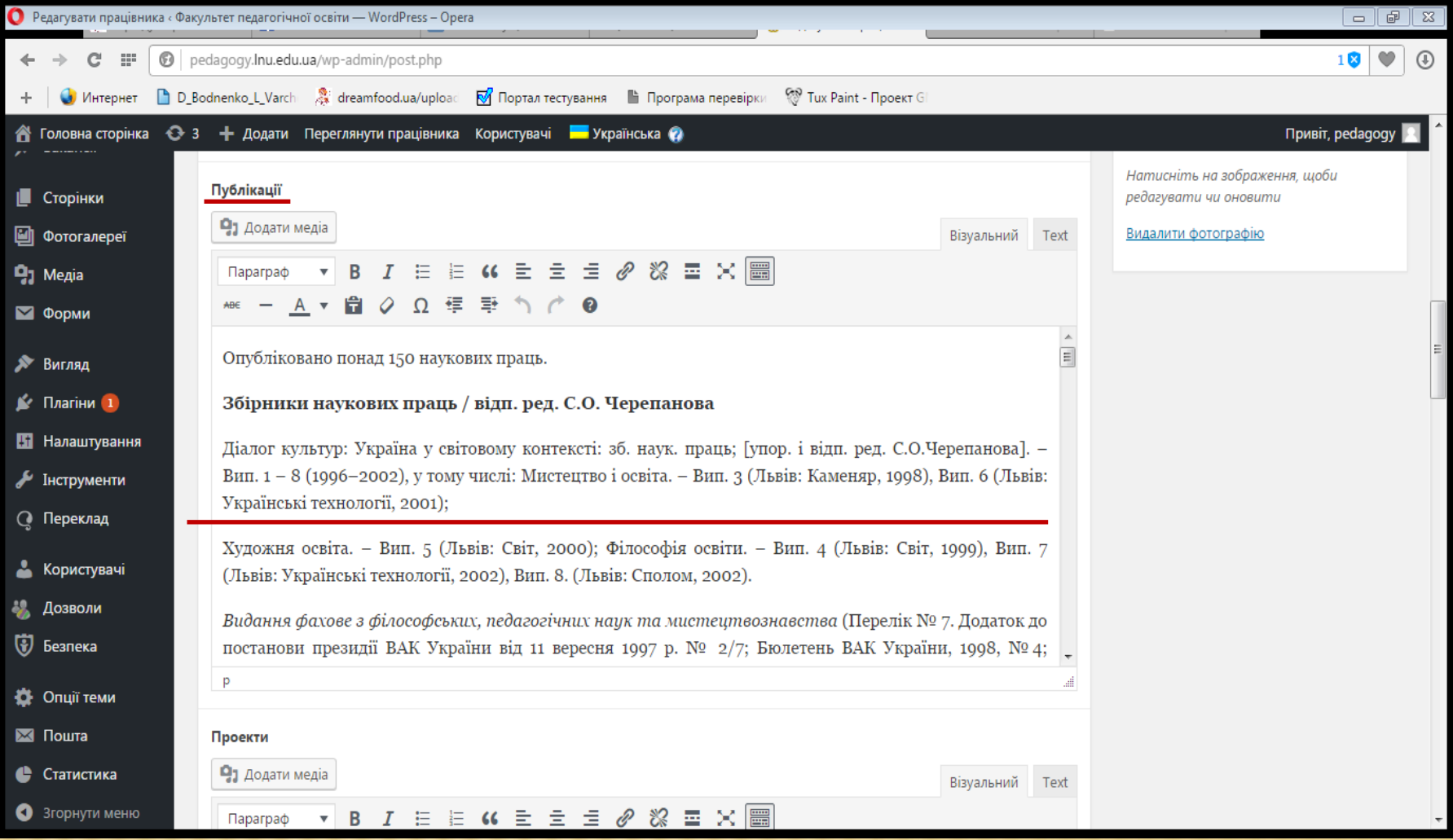

### **Якщо публікація є у вільному доступі в мережі Інтернет, тоді копіюємо посилання на цю статтю та прикріплюємо до даної публікації.**

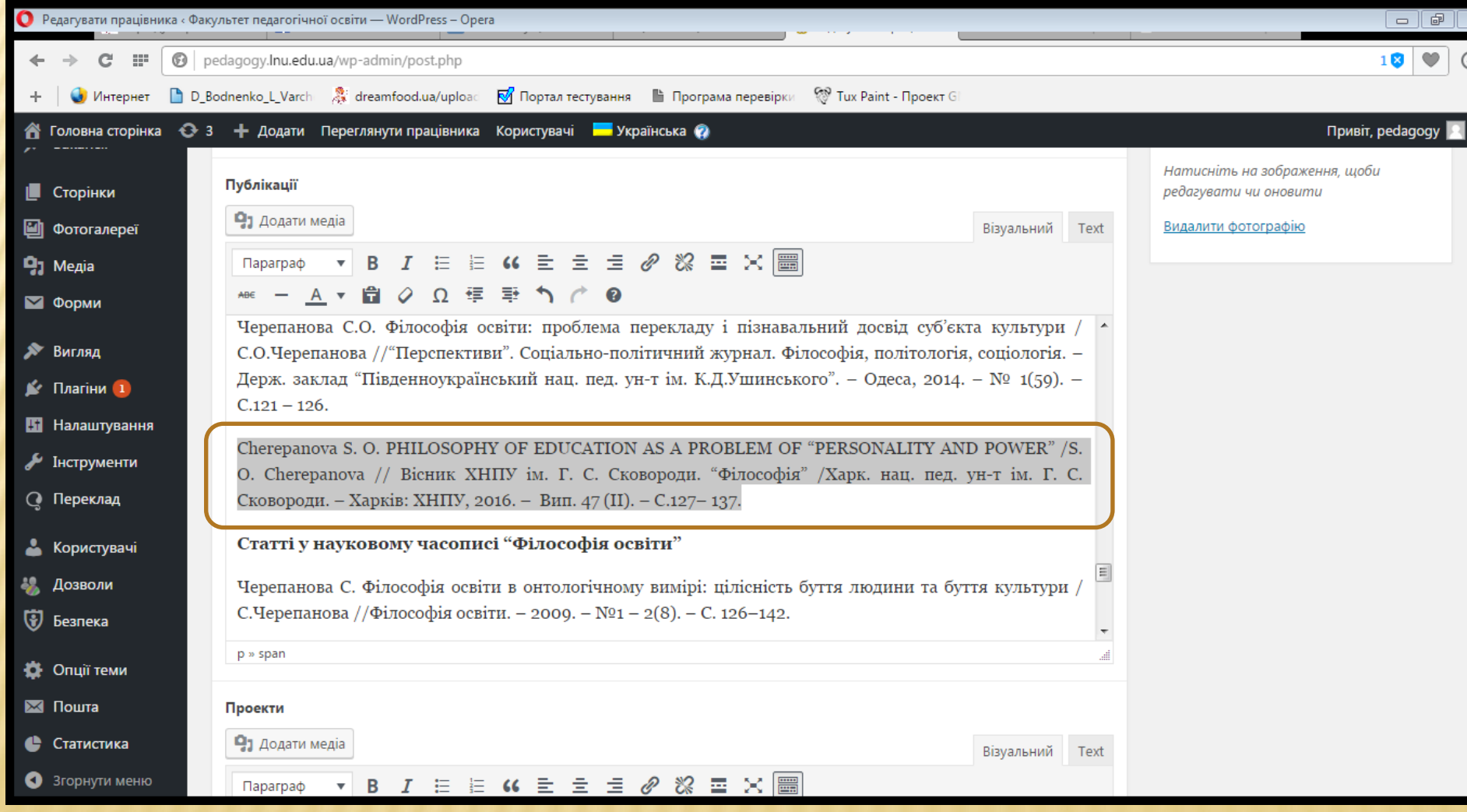

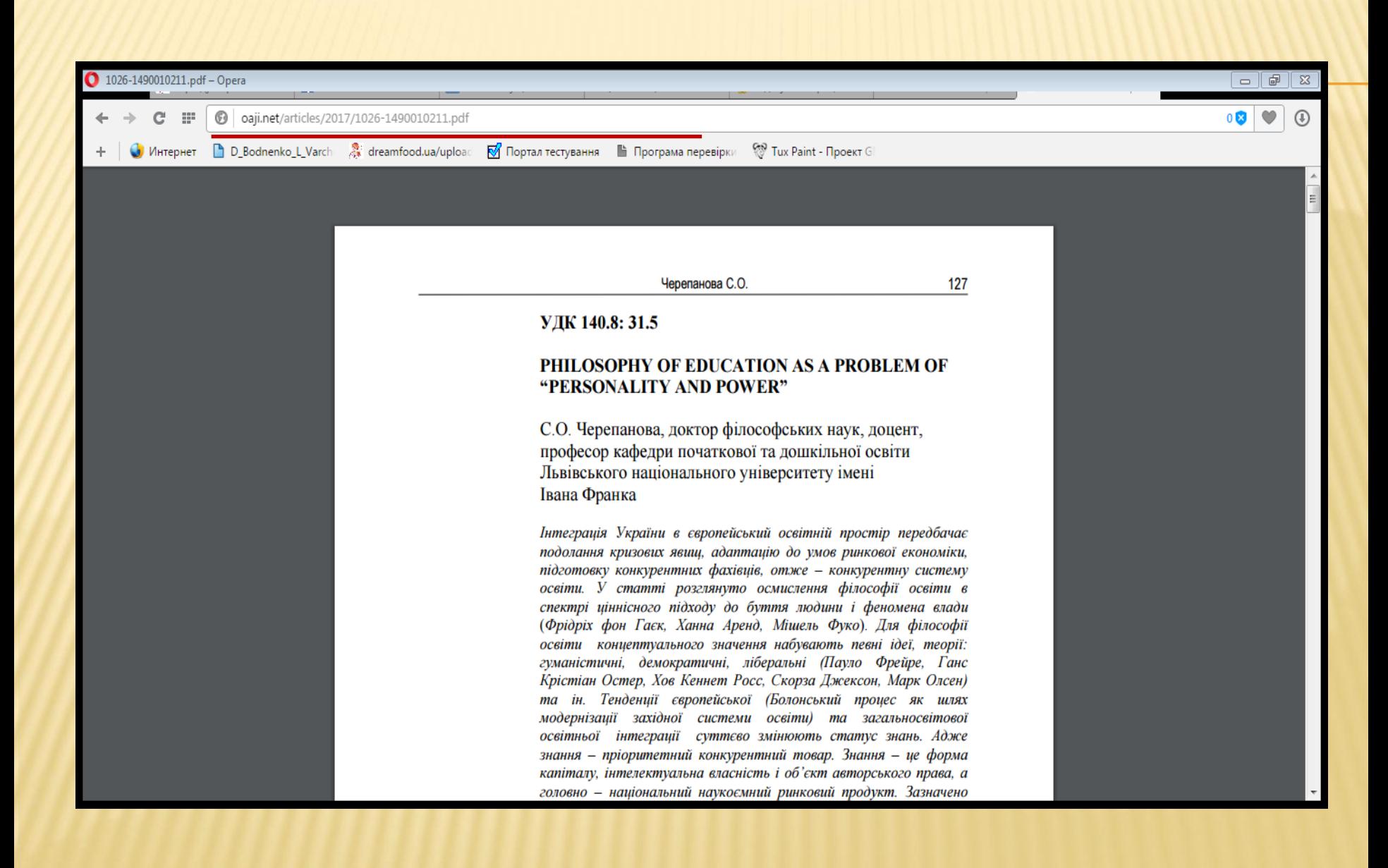

## **Натискаємо на значок «Прикріпити». Після цього з'явиться поле, у яке потрібно вставити посилання на статтю. Тоді натискаємо «enter».**

Редагувати працівника «Факультет

**B** pedagod

D Bodnenk

 $\circledcirc$ 

 $18$ 

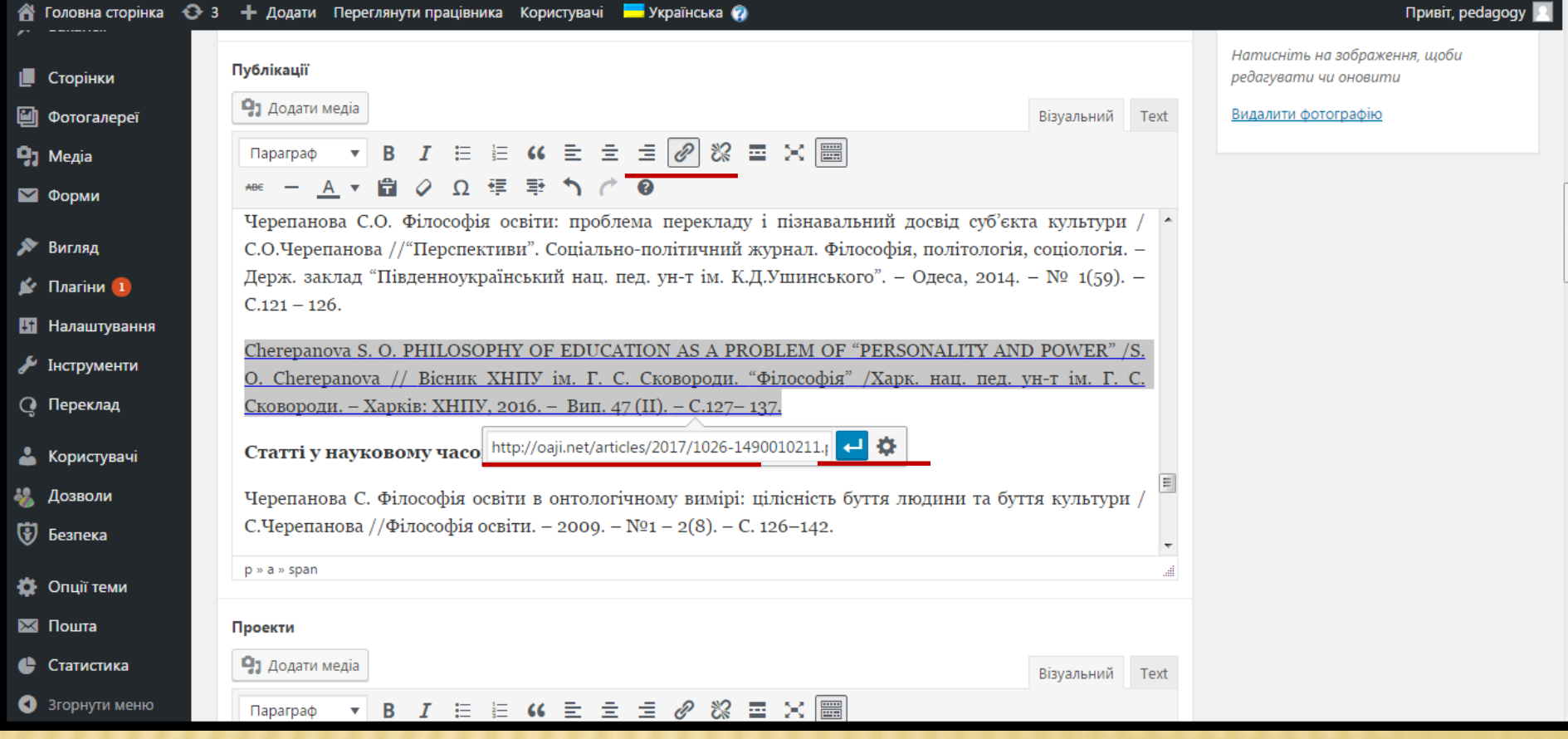

## Не забудьте натиснути «Оновити»!

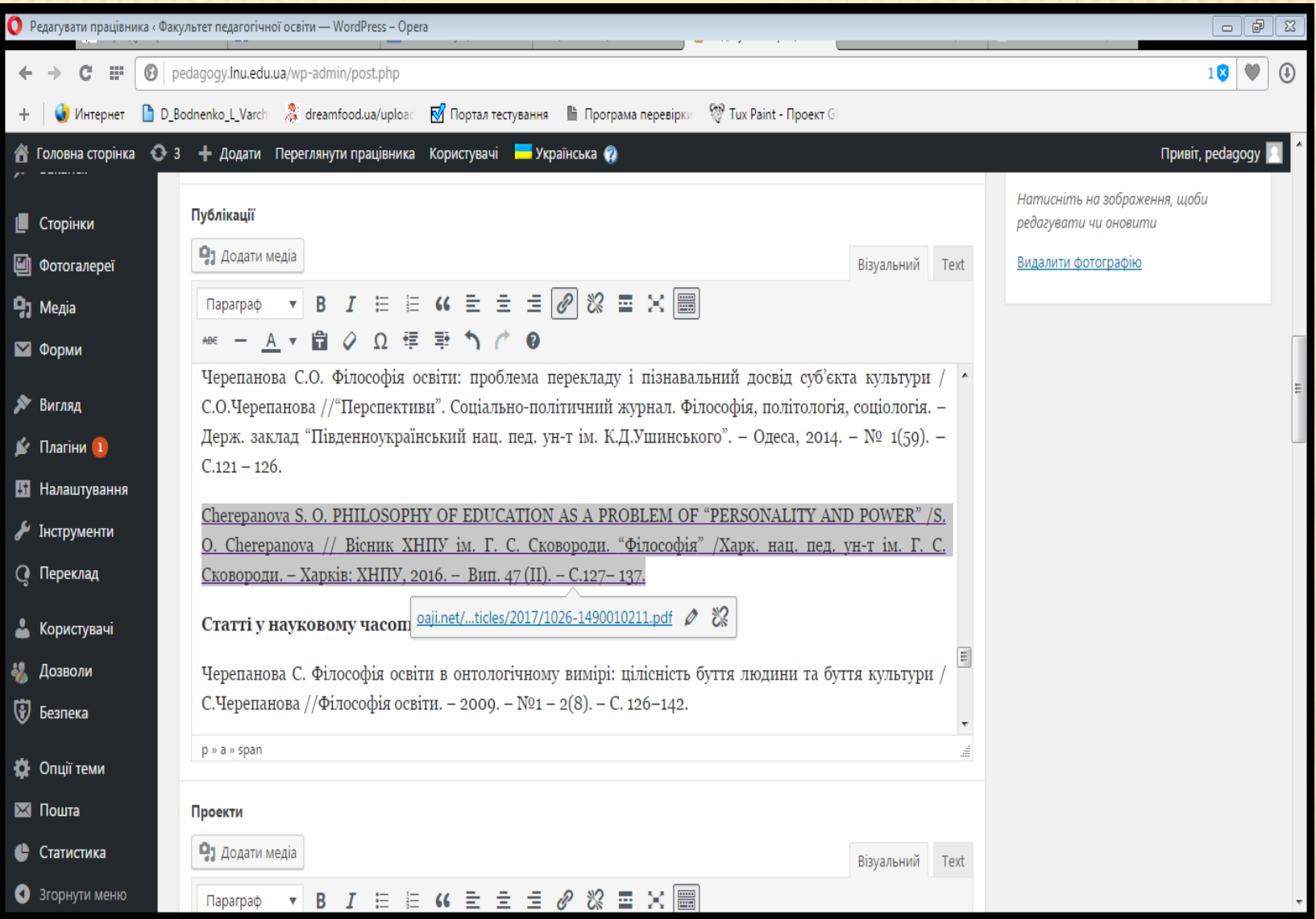

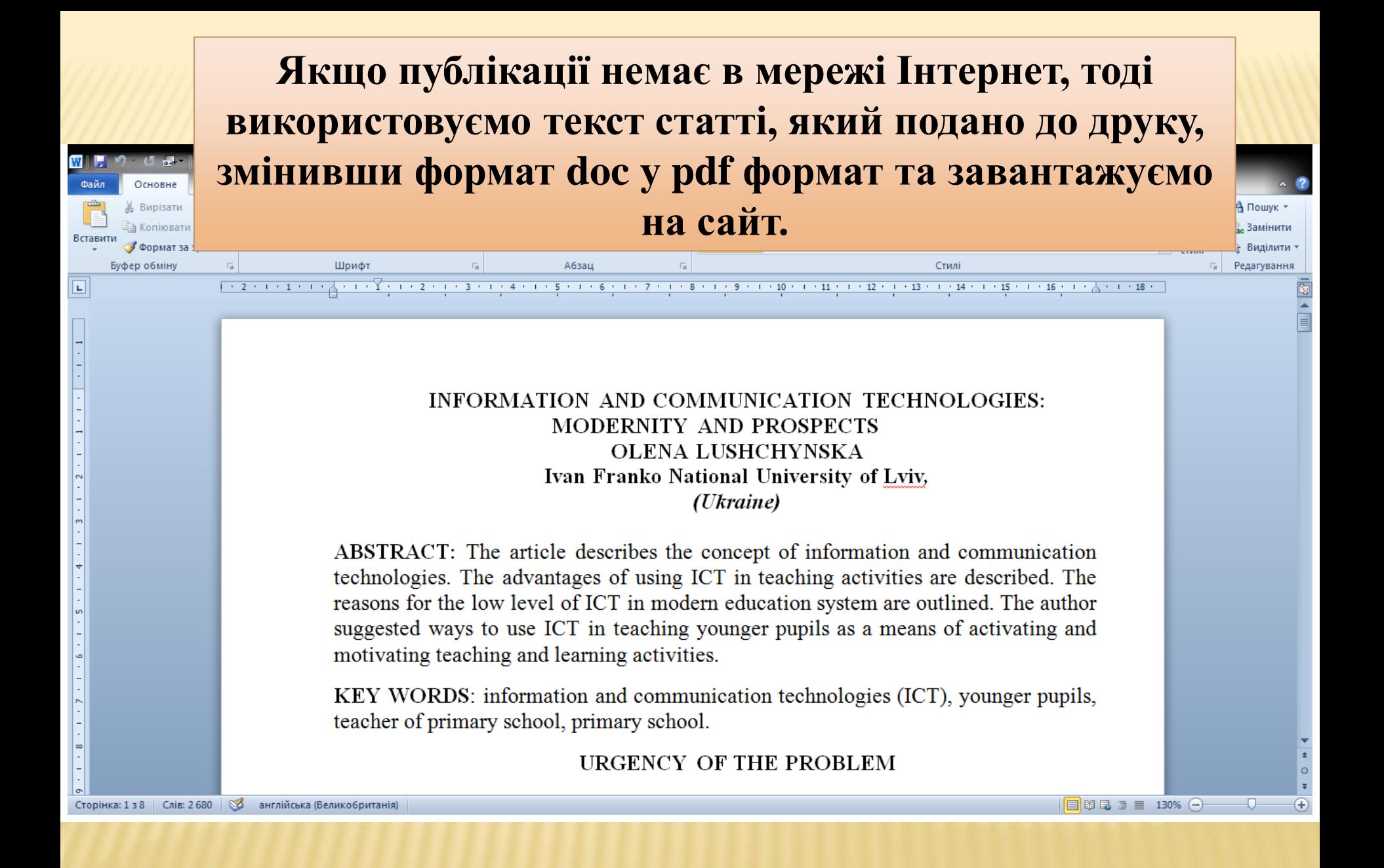

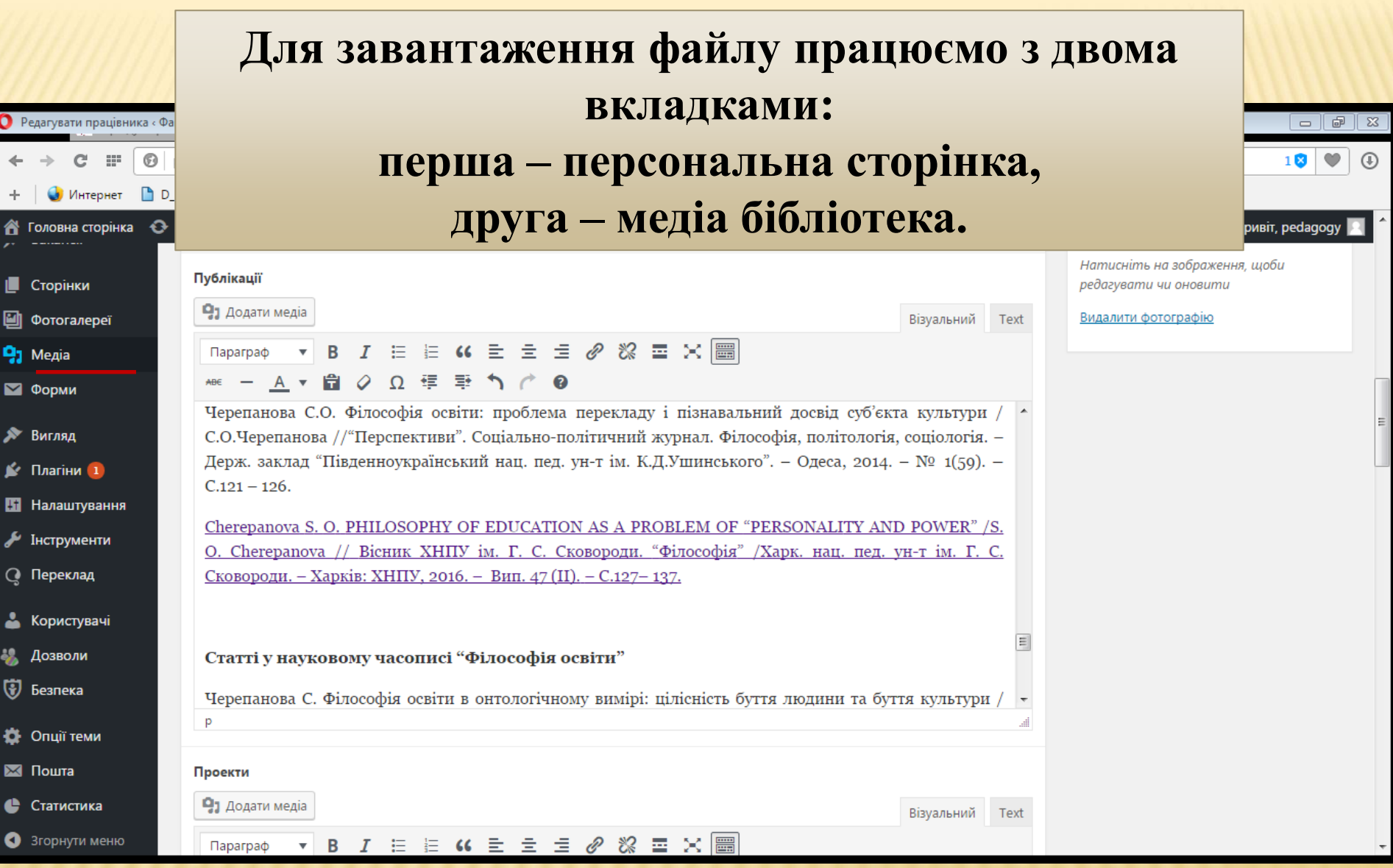

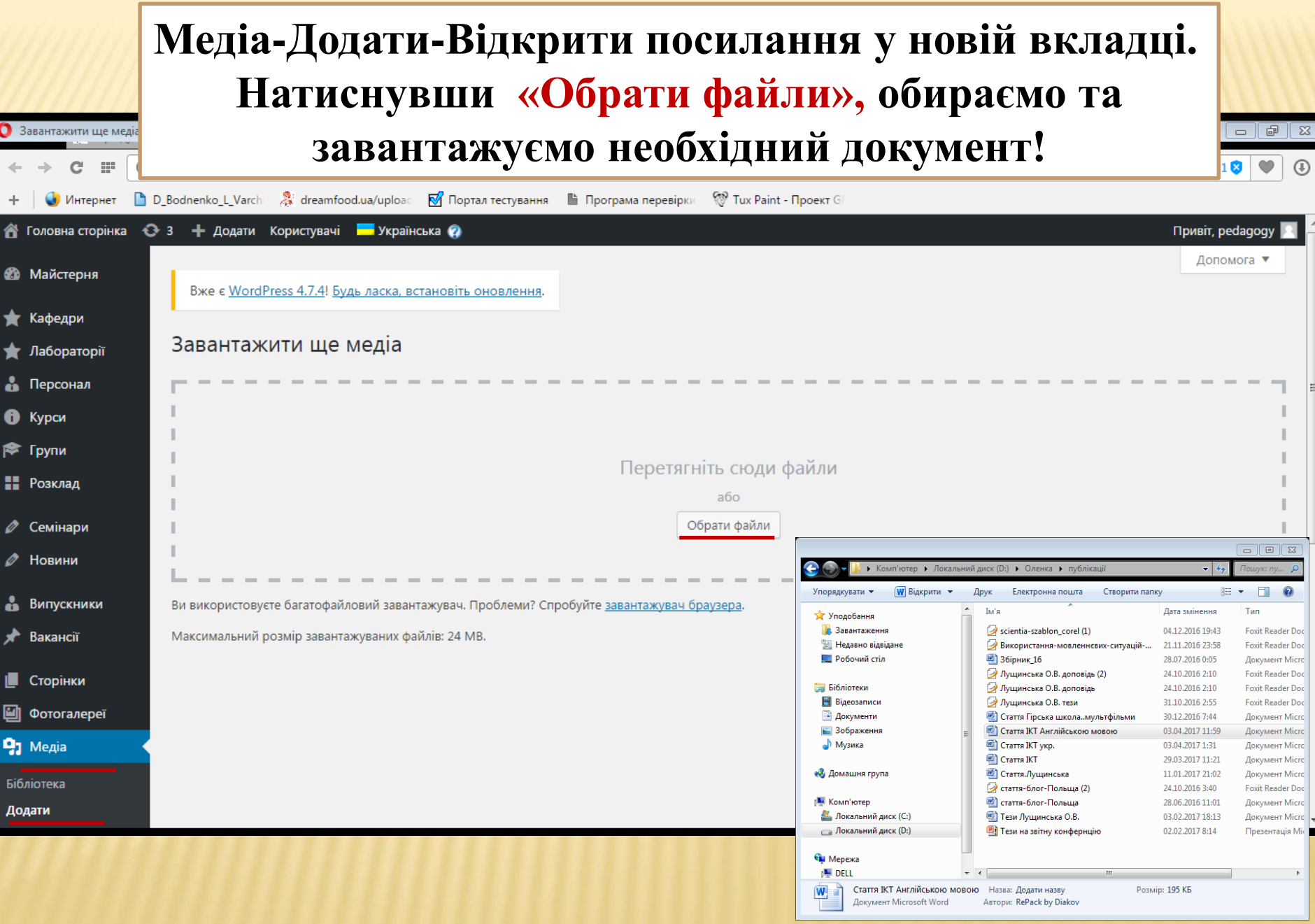

#### **Завантаживши документ, натискаємо «Редагувати».**

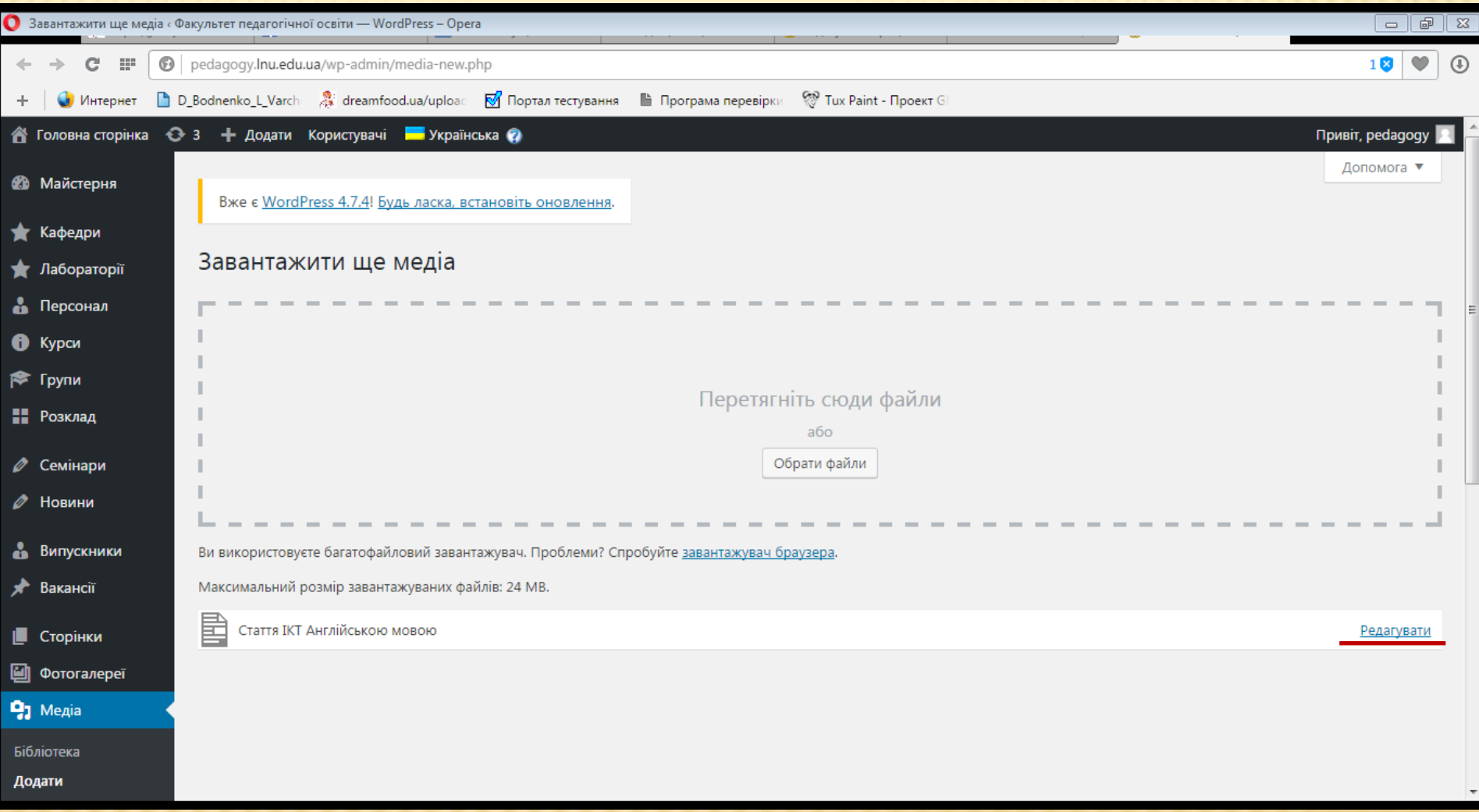

### **На сторінці редагування копіюємо посилання на файл.**

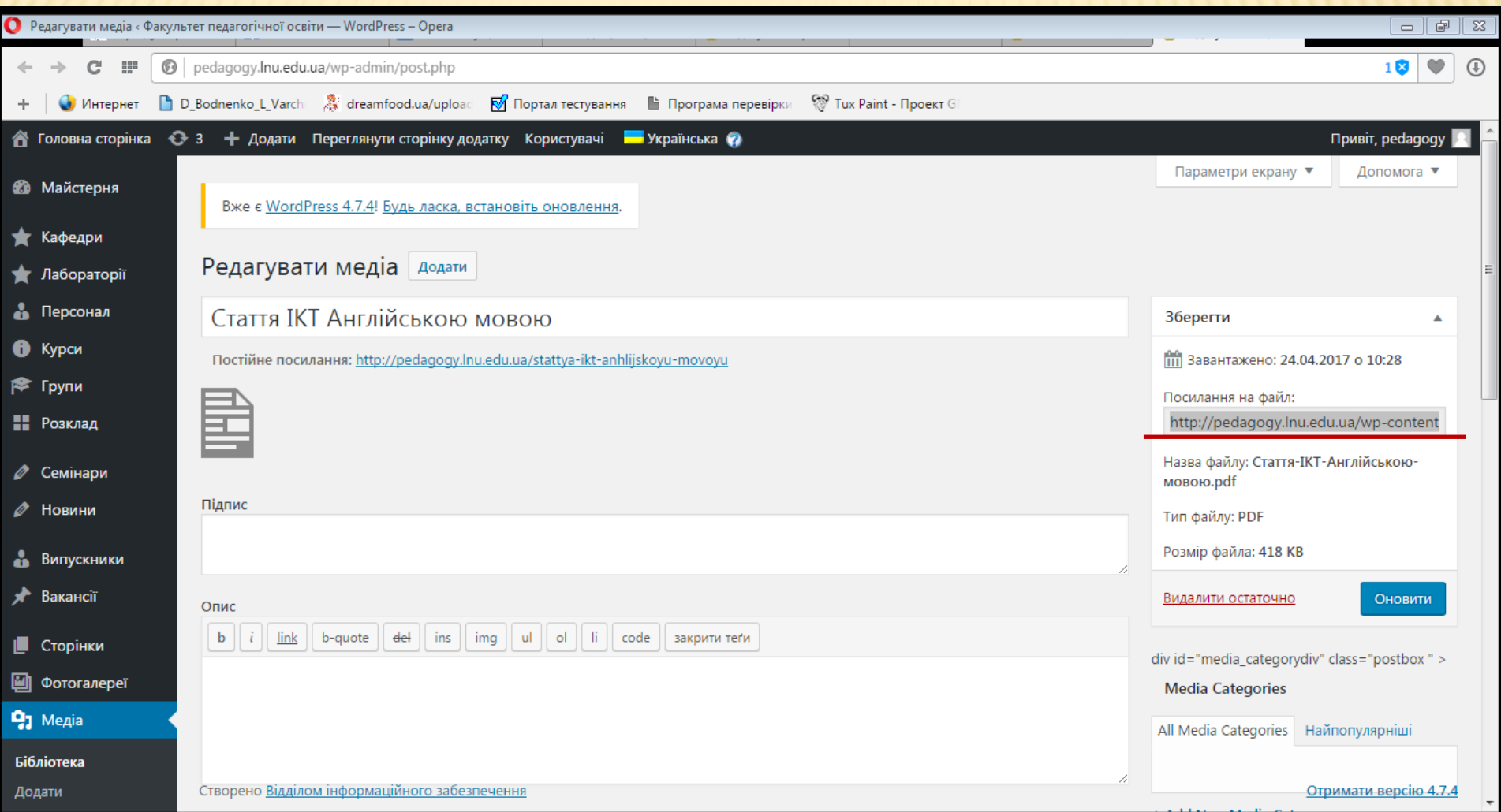

#### **Виділяємо, натискаємо «Прикріпити» та у віконечку, яке з'являється, вставляємо посилання. Не забувайте «Оновити»!**

 $\bigcap$  Penarvear

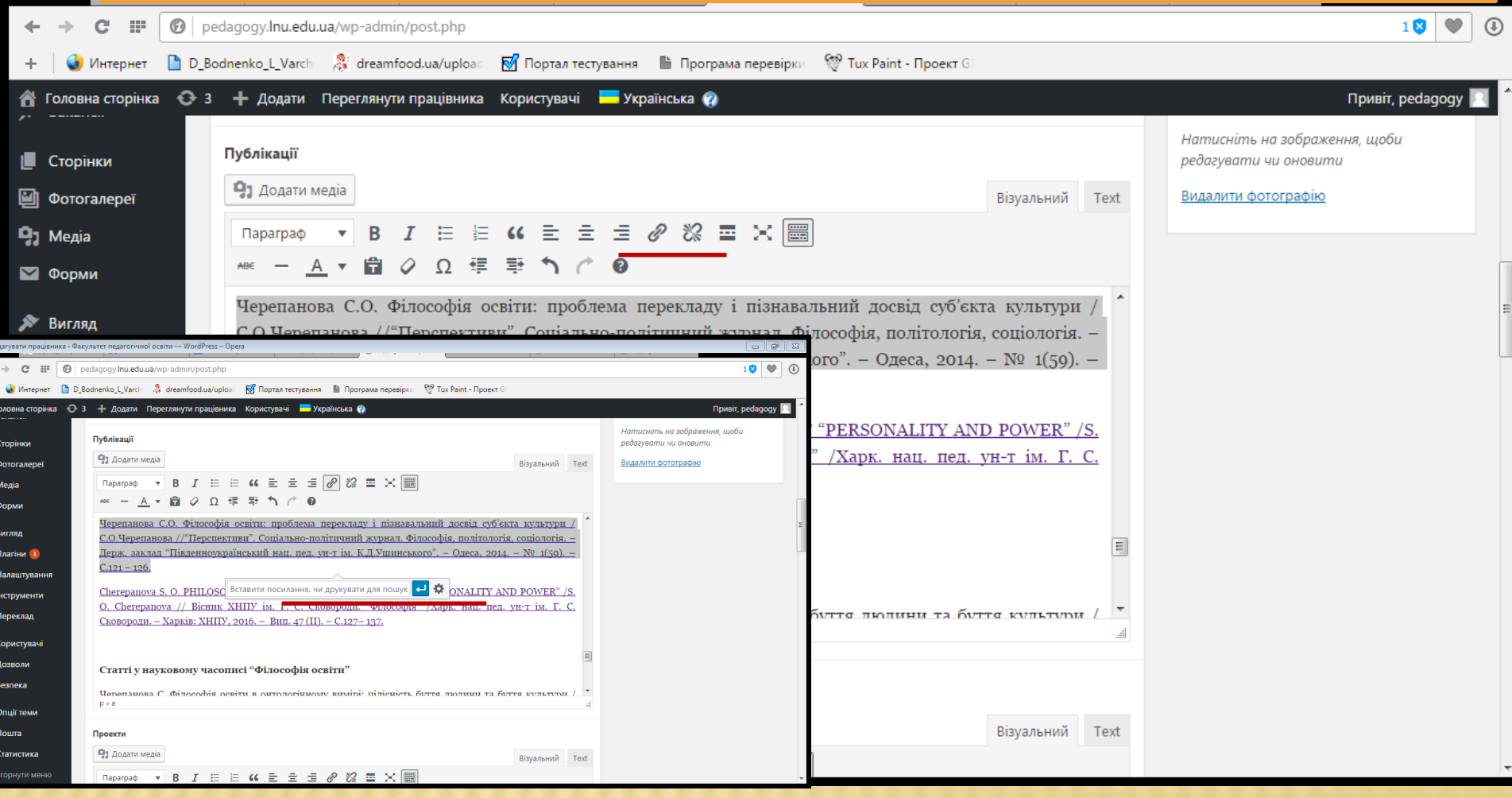

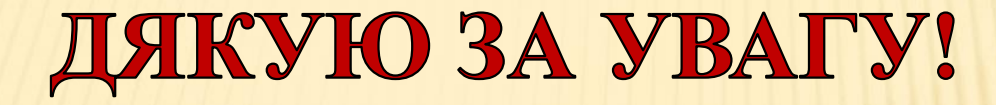

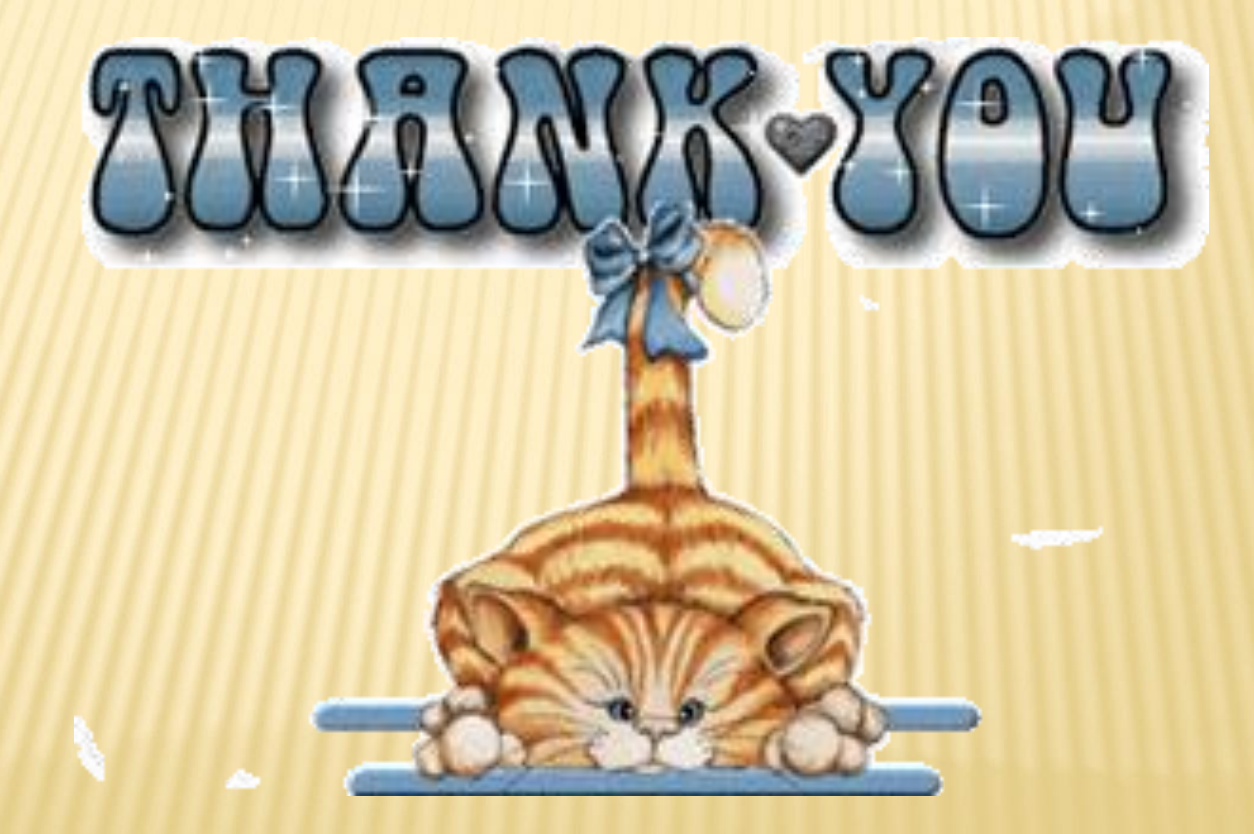